# 使用基於金鑰的身份驗證通過SSH連線到NX-OS交換機

#### 目錄

簡介 必要條件 需求 採用元件 設定 驗證

## 簡介

本檔案介紹如何在不提示輸入安全殼層(SSH)使用者密碼的情況下,ssh進入Cisco多層次資料交換 器(MDS)9000或Nexus系列交換器。

您可以將ssh與基於金鑰的身份驗證結合使用並運行命令,這樣就不會出現密碼提示。

switch# ssh username@switch命令

### 必要條件

#### 需求

思科建議您瞭解以下主題:

• 當前使用ssh應用程式的伺服器

#### 採用元件

本文檔中的資訊基於使用ssh版本的Linux伺服器:

 $$$  ssh -v OpenSSH\_5.0p1-hpn13v1,OpenSSL 0.9.8d 2006年9月28日

本文中的資訊是根據特定實驗室環境內的裝置所建立。文中使用到的所有裝置皆從已清除(預設 )的組態來啟動。如果您的網路正在作用,請確保您已瞭解任何指令可能造成的影響。

### 設定

要啟用此功能,請執行以下步驟:

步驟1.需要在MDS/Nexus交換機上啟用SSH。

**#conf (config)#feature ssh** 步驟2.您需要從主機獲取公鑰,並在MDS/Nexus交換機上進行配置。

```
選項:
```
-v :Verbose已啟用

-b:金鑰的位數

-t:演算法型別DSA或RSA

\$ **ssh-keygen -v -b 1024 -t rsa** Generating public/private rsa key pair. Enter file in which to save the key (/users/thteoh/.ssh/id\_rsa): Enter passphrase (empty for no passphrase): Enter same passphrase again: Your identification has been saved in /users/thteoh/.ssh/id\_rsa. Your public key has been saved in /users/thteoh/.ssh/id\_rsa.pub. The key fingerprint is: 61:18:ad:14:cd:a7:bf:44:89:73:4a:2e:09:96:bb:51 thteoh@people

附註:在本示例中,使用RSA時,您還可以選擇數位簽章演算法(DSA)金鑰。

使用cat with id\_rsa.pub檔案驗證生成的金鑰(檔案也可以是id\_dsa.pub)

\$ **cat id\_rsa.pub** ssh-rsa AAAAB3NzaC1yc2EAAAABIwAAAIEAzDWrMuGDkDXFRnuCqdJRM9Yd+oi0ff2K6HxRsyqh82GmQJ3IX6OG7obiQTKnT9+eH7h2 WCArEiMsOz3GYtakEkpYx6zR3cKwrsrgKv4TwRgSv8yUyH8GwPZOvZP97szJDu/3WP/ni4wJBb+yDqoI6+G1Rq/F2aYx45fh 6SwlPv0= thteoh@people

步驟3.將id\_rsa.pub(或id\_dsa.pub)檔案傳輸到MDS/Nexus交換機的bootflash目錄並配置ssh公鑰  $\sim$ 

在此示例中,SFTP用於在MDS交換機中傳輸id\_rsa.pub

**#copy sftp: bootflash** 要在Nexus交換機中傳輸檔案,請在命令中包括vrf。

步驟4.使用id\_rsa.pub或id\_dsa.pub在交換機上生成SSH金鑰。

用於參考teoh用戶名。

**#conf (config)#username teoh sshkey file bootflash:id\_rsa.pub** 步驟5.您可以檢查命令是否成功完成。

user:teoh this user account has no expiry date roles:network-admin ssh public key: ssh-rsa AAAAB3NzaC1yc2EAAAABIwAAAIEAzDWrMuGDkDXFRnuCqdJRM9Yd+oi0ff2K6HxRsyqh82GmQJ3IX6OG7o biQTKnT9+eH7h2WCArEiMsOz3GYtakEkpYx6zR3cKwrsrgKv4TwRgSv8yUyH8GwPZOvZP97szJDu/3WP/ni4wJBb+yDqoI6+ G1Rq/F2aYx45fh6Swl Pv0= thteoh@people switch#

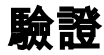

現在,您可以通過ssh連線到switch,並在不提示密碼的情況下發出任何命令:

\$ **ssh teoh@10.66.78.53 "sh system uptime"** Warning: the output may not have all the roles System start time: Tue May 29 17:51:30 2012 System uptime: 7 days, 19 hours, 42 minutes, 15 seconds Kernel uptime: 7 days, 19 hours, 45 minutes, 17 seconds